# **FT8 DXpeditie-modus**

# **Gebruikershandleiding**

Joe Taylor, K1JT - 16 mei 2018

WSJT-X Versie 1.9 introduceert speciale bedieningsfuncties waarmee DXpedities FT8 QSO's op zeer hoge snelheden kan maken. De volgende instructies leggen uit hoe u deze nieuwe functies kunt gebruiken. De instructies zijn bedoeld voor gebruikers die al bekend zijn met het WSJTX-programma en het FT8-protocol. Raadpleeg indien nodig ook de gebruikershandleiding van WSJT-X, toegankelijk via het WSJT-X Help-menu.

Basisbediening en frequentieinstellingen.

In de FT8 DXpeditie-modus kunnen QSO's tussen de DXpeditie ("Fox") en oproepstations ("Hounds") worden voltooid met slechts één Fox-tx per QSO. Bovendien kunnen Vossen maximaal vijf signalen tegelijkertijd verzenden, waardoor QSO-snelheden tot ongeveer 500 per uur in ideale omstandigheden mogelijk zijn.

Houd rekening met deze beperkingen en vereisten:

• De FT8 DXpeditie-modus is bedoeld voor gebruik door DX-functies met zeldzame DXCC en andere ongebruikelijke omstandigheden waarin aanhoudende QSO-snelheden van veel meer dan 100 / uur worden verwacht. Gebruik de Fox/Hound modus niet als u **NIET** aan deze vereiste voldoet.

• **De DXpedition-modus mag niet worden gebruikt op de conventionele FT8-frequenties!!!**

Als je als Fox in de DXpedition-modus wil werken, zoek je een geschikte frequentie die overeenkomt met regionale bandplannen en publiceer je deze voor de operators die je hoopt te werken. B.V. 14.104 MHz. DUS NIET OP B.V. 14.074 MHz!!! Vergeet niet dat de frequenties voor uitgezonden signalen hoger zullen zijn dan de gekozen frequentie met maximaal 4 kHz.

• Iedereen die Fox is en alle Hounds die de Fox proberen te werken, moet WSJT-X versie 1.9.0 of later gebruiken.

### **Voor je begint met de instellingen te veranderen is het handig om 1 (of 2) extra profiel(en) aan te maken voor Hound (en Fox). Dit doe je als volgt:**

Ga in het hoofdscherm van WSJT-X naar de tab **Configurations.** Kies **Default** en klik op Clone. Klik nogmaals of configurations en je zal zien dat er Default-copy bij staat. Ga daar naar toe met de muisaanwijzer en klik op rename. Dan krijg je een klein ivul schermpje en daar ka je b.v. hound invoeren. Klik op ok en je zal zien dat er bij configurations een veld hound bijstaat. Ga met de muisaanwijzer naar dat veld en klik op switch to…. Dan heb je nog steeds je oude instellingen maar nu kan je hierin alle wijzigingen opslaan zonder dat je basis instellingen in wsjt x elke keer moet terug zetten. Het bovenstaande kan je ook doen voor eventueel de fox modus en als er iemand anders met zijn call gebruik maakt van je pc… ( velddag, special call e.d.)

• Gebruik CAT-controle met **Split Operation**, ofwel **Rig** of **Fake It** op de WSJT-X **Settings** | **Radio**-tab:

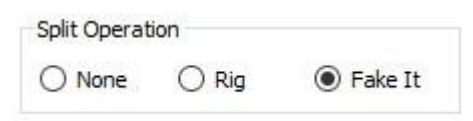

• Controleer of **Monitor returns to last used frequency** aangevinkt staat op **Settings** | **General** tab.

De Fox verzendt op audiofrequenties tussen 300 en 900 Hz. Bij het verzenden van meerdere gelijktijdige signalen worden de signalen op intervallen van 60 Hz uit elkaar geplaatst.

Hounds roepen aan in het frequentiebereik van 1000 tot 4000 Hz. De Fox zal niet reageren op Hounds die in eerste instantie onder de 1000 Hz aanroepen. Hounds bevestigen dat ze zijn geroepen en sturen hun "R + rpt" -berichten op dezelfde frequentie als waarop ze door de Fox zijn geroepen, nominaal in het bereik van 300 - 540 Hz.

Als een Hound meer dan eens "R + rpt" moet verzenden, worden volgende transmissies 300 Hz hoger of lager verplaatst. Deze frequentiewijzigingen worden semi-automatisch afgedwongen en geconfigureerd door WSJT-X.

Wanneer de Fox een pile-up te verwerken krijgt, zien de standaardberichten er ongeveer als volgt uit, waarbij de Fox de roepnaam KH1 / KH7Z gebruikt:

Fox Hounds\_\_\_\_\_\_\_\_\_\_\_\_\_\_\_\_\_\_\_\_\_\_\_\_\_\_\_\_\_\_\_\_

- 1. CQ KH1 / KH7Z
- 2. KH7Z K1ABC FN42, KH7Z W9XYZ EN37, ...
- 3. K1ABC KH7Z -13
- 4. KH7Z K1ABC R-11
- 5. K1ABC RR73; W9XYZ <KH1 / KH7Z> -17
- 6. KH7Z W9XYZ R-16
- 7. W9XYZ RR73; G4AAA <KH1 / KH7Z> -09 8. ...

Merk op dat de Hounds de standaard call van de Fox's gebruiken, niet zijn volledige call.

Honden die een samengestelde call moeten gebruiken, moeten hun samengestelde call invoeren op de gebruikelijke plaats, in het vak **My call** op de **Settings** | **General** tab. WSJT-X zal de samengestelde call herkennen en zal de Fox aanroepen door de locator weg te laten en DE te verzenden gevolgd door de samengestelde call: bijvoorbeeld DE W2 / G4XYZ of DE K1ABC / 7. We raden aan om de optie **Full call in Tx5 only** te gebruiken.

#### **Gedetailleerde instructies voor hounds.**

1. Start WSJT-X in FT8-modus en selecteer de gewenste band en de vooraf aangekondigde frequentie. Als deze frequentie niet al aanwezig is in de tab **Working Frequencies** op de **Settings | Frequencies** moet u die daar toevoegen. Klik met de rechtermuisknop op de tab **Working Frequencies**, kies **Insert**, selecteer vervolgens Mode = FT8 en voer de frequentie in MHz in. Je kunt dit voor elke band en frequenties doen.

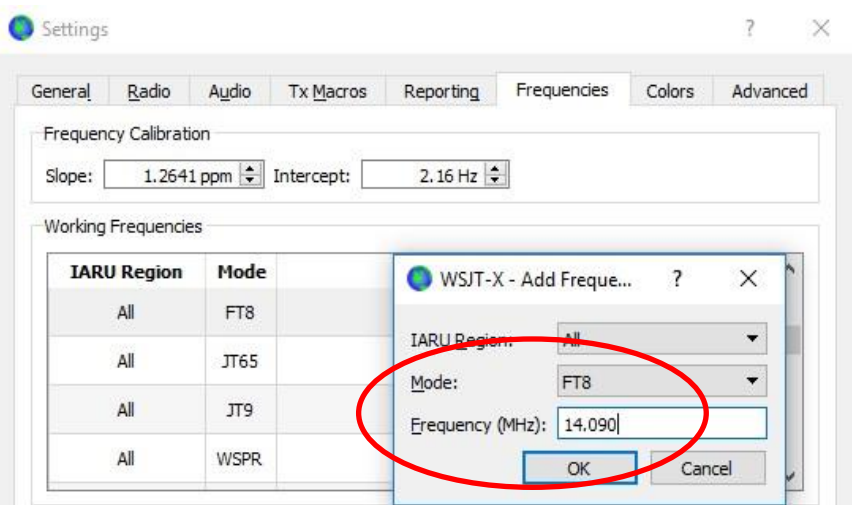

2. Selecteer **Hound** onder **FT8 DXpedition-mode** op **Settings** | Advanced tab. Probeer de Fox niet in de normale FT8-modus te werken.

у.

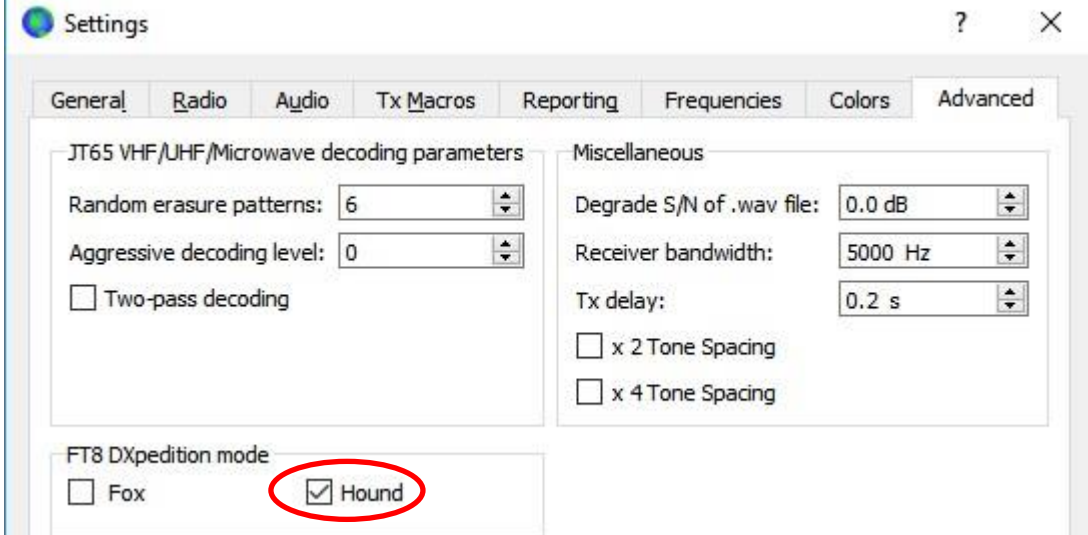

(n.b. van de vertaler: stel receiver bandwidth in op de bandbreedte die jou transceiver gebruikt.)

3. Selecteer Tab 1 in het hoofdvenster voor verzonden berichten en stel **Tx nnnn Hz** in op een Tx-frequentie tussen 1000 en 4000 Hz.( afhankelijk van de bandbreedte in TX van jou transceiver). Je kunt ook een Tx-frequentie selecteren door Shift + Klik op het watervaldisplay te gebruiken. Het kan zijn dat frequenties boven 3000 Hz doodgaan omdat ze minder QRM hebben. Selecteer het "**Tx1**" bericht onder **Next**.

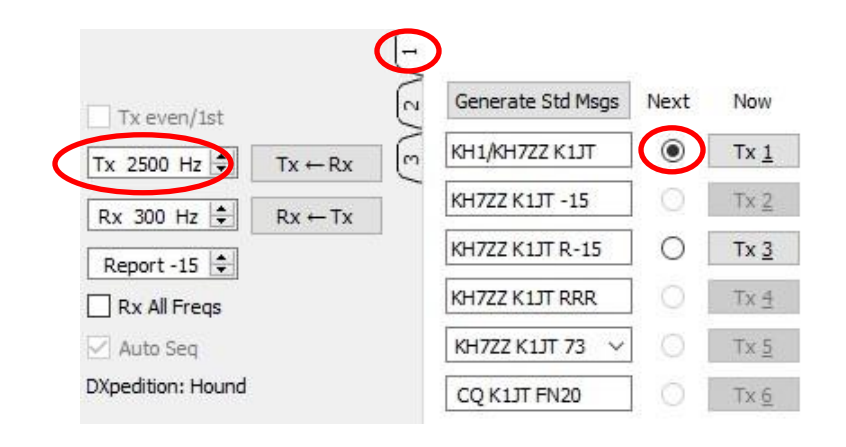

4. Op de **Settings** | **General** tab, vink **Double-click on call sets Tx enable** aan.

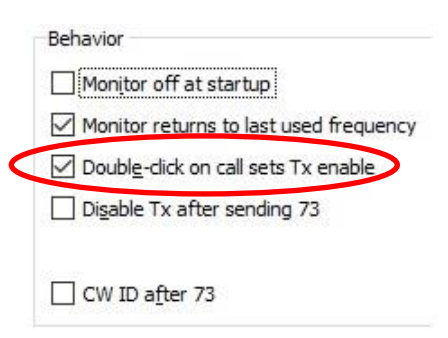

5. Voer de roepnaam van de Fox in bij **DX-Call**. Als de Fox een samengestelde call gebruikt, zorg er dan voor alles in te vullen. De **DX Grid** is optioneel, maar biedt het voordeel dat de richting en de afstand tot uw locatie worden weergegeven.

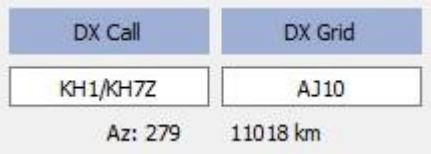

6. Configureer **Wide Graph** (het watervalvenster) op de juiste manier voor uw systeem. Het zou er ongeveer zo uit moeten zien als de screenshot hieronder. Signalen van Fox worden verwacht op audiofrequenties tussen 300 en 900 Hz, dus zorg ervoor dat U het lagefrequentie-einde van uw weergegeven spectrum insteld tot 200 Hz of lager. U kunt het hoogfrequente uiteinde van de waterval instellen op 4000 Hz, zodat u eenvoudig uw Txfrequentie kunt instellen met Shift + klik op de waterval. Dit maakt het ook gemakkelijk om de frequenties van andere Hound-signalen te zien terwijl u de band monitort.

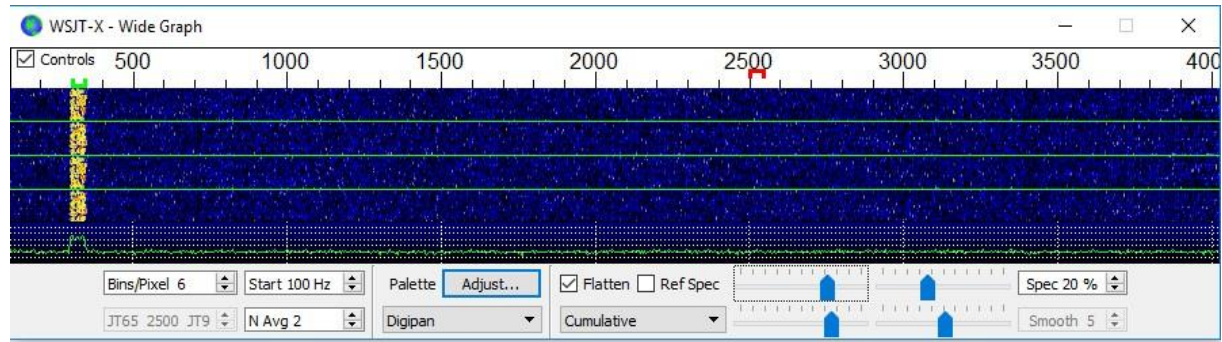

7. Zet de knop **Monitor** op het hoofdvenster op groen om te beginnen met ontvangen voor zover dit al niet van toepassing is.

8. Merk op dat in de Hound-modus WSJT-X normaal is geconfigureerd om signalen boven 1000 Hz te negeren. Als u signalen over het volledige bereik van de waterval wilt decoderen, vinkt u het selectievakje **Rx All freqs** aan om de pile-up beter in de gaten te houden.

9. **Roep de Fox niet aan als u zijn uitzendingen niet ontvangt**. Roep Fox niet als hij een gerichte CQ verstuurt ("CQ EU", "CQ 7", ...) en uw continent of de gevraagde regio niet overeenkomt met het gevraagde. **Als u toch antwoord, wordt alleen QRM gemaakt en krijgt u zeker geen QSO**.

10. Vergeet niet dat FT8 een modus met een zwak signaal is. Er kunnen qso,s gemaakt worden met signalen die duidelijk onder de hoorbare drempel liggen. De Fox-operator kan expliciet besluiten alleen oproepen met signaalsterkte onder een bepaalde limiet te beantwoorden, bijvoorbeeld S / N = -10 dB. In veel gevallen zult u geen lineair nodig hebben en deze ook niet gebruiken. Het is belangrijker om een aanroep frequentie te vinden die vrij is van QRM.

11. Als je het signaal van de Fox hebt gezien in de waterval en in het ontvangstscherm, dubbelklik je op zijn gedecodeerde bericht om hem te connecten. Je kunt blijven antwoorden totdat hij antwoordt, misschien door je **Tx**-frequentie te veranderen in de hoop dat je een frequentie vindt die vrij is van Qrm.

Gebruik Shift + klik op de waterval om je Tx-frequentie –marker (het rode blokje) op de waterval te wijzigen. U moet **Enable Tx** ) ten minste om de twee minuten opnieuw activeren (of op Enter op het toetsenbord drukken). (Deze beperking is om ervoor te zorgen dat een operator aanwezig is en oplet.)

12. Nadat u een ontvangstrapport van de Fox hebt ontvangen, zal WSJT-X automatisch uw volgende verzending versturen als bericht Tx 3 ("R + rpt") op dezelfde frequentie als waarop de Fox u antwoordde. Als u meer dan één keer "R + rpt" moet verzenden, worden de volgende uitzendingen300 Hz hoger of lager verplaatst. Merk op dat WSJT-X dit bericht zal verzenden, zelfs als **Enable Tx** is uitgeschakeld, en zelfs als je deFox niet voor verschillende Tx-reeksen hebt beantwoord. Als u de Fox niet meer aanroept omdat u de transceiver onbeheerd achterlaat, moet u WSJT-X afsluiten of de Hound-modus uitschakelen om de mogelijkheid van ongewenste uitzendingen te voorkomen.

13. Als de Fox je "R + rpt" -bericht ontvangt, antwoordt hij met "RR73". Op dit punt beschouwt hij uw QSO als voltooid en logt het. Wanneer u "RR73" ontvangt, moet u het ook loggen!

14. Als om de een of andere reden een Hound geen RR73 van de Fox ontvangt, herhaalt die Hound zijn uitzending van Tx 3 ("R + rpt"). De Fox zal reageren op dergelijke "R + rpt" -berichten door "RR73" maximaal drie keer te verzenden.

# **Gedetailleerde instructies voor Fox.**

1. Start WSJT-X in FT8-modus en selecteer de gewenste band en de vooraf aangekondigde frequentie. Als deze frequentie niet al aanwezig is in de tab **Working Frequencies** op de **Settings | Frequencies** moet u die daar toevoegen. Klik met de rechtermuisknop op de tab **Working Frequencies**, kies **Insert**, selecteer vervolgens Mode = FT8 en voer de frequentie in MHz in. Je kunt dit voor elke band en frequenties doen.

2. Selecteer Fox op de **Settings** | **Advanced** tabblad. Deze keuze zorgt ervoor dat **Tx even / 1st** en **Auto Seq** (in het hoofdvenster, zie volgende pagina) worden aangevinkt.

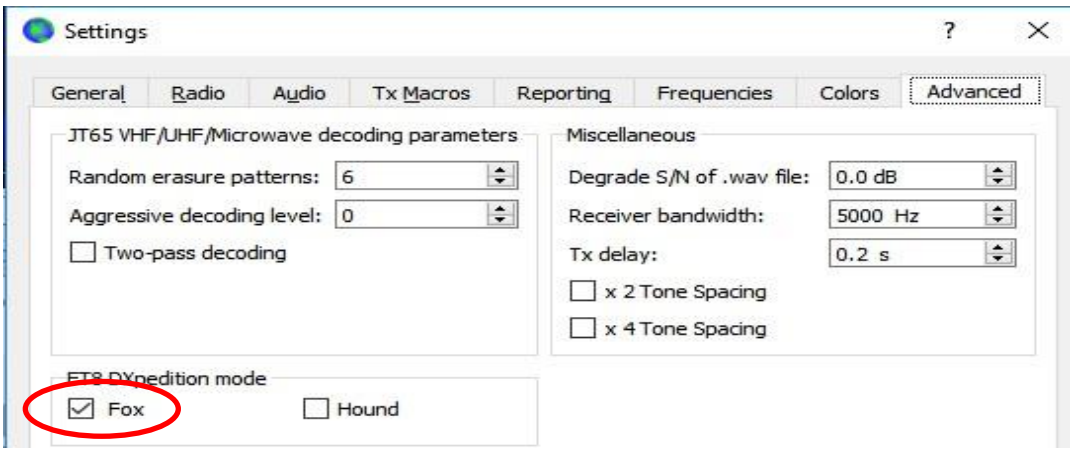

3. Configureer de **Wide Graph** (de waterval ) op dezelfde manier als voor Hounds ( zie hierboven ). Hounds doen hun eerste aanroepen op audiofrequenties tussen1000 - 4000 Hz; Nadat ze zijn geconnect , bevestigen ze en sturen ze hun rapport met een frequentie tussen 300 en 900 Hz. Zorg ervoor dat de **Wide Graph** zo is geconfigureerd dat uw waterval zich ten minste van 200 tot 4000 Hz uitstrekt. ( rekening houden met de instellingen van je transceiver )

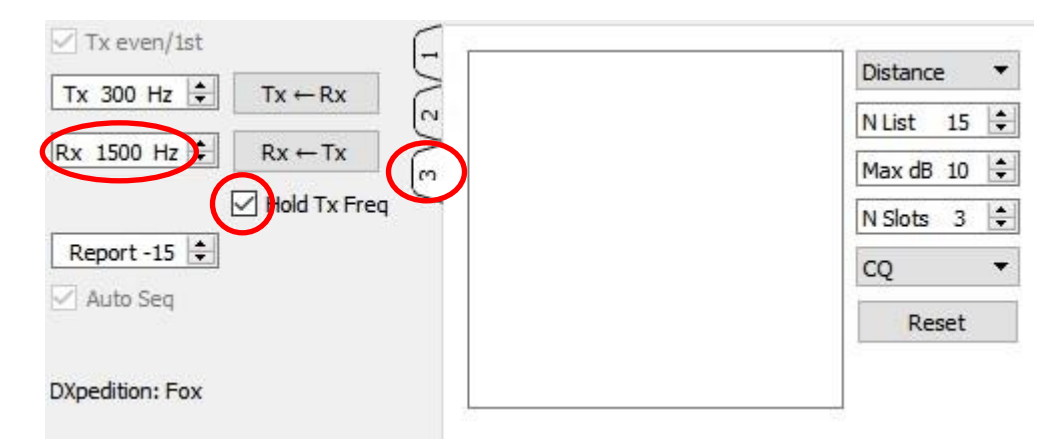

4. Selecteer **Tab 3** voor Tx-berichten. Stel **Tx 300 Hz** in en vink **Hold Tx Freq** aan.

5. Om QRM te vermijden, kunt u een andere Tx-frequentie kiezen in het bereik van 300 - 600 Hz. Als alternatief kunt u **Hold Tx Freq** uitschakelen en WSJT-X kiest willekeurig een startfrequentie in dit bereik voor elke uitzending.

6. In Fox-modus heeft het linker tekstpaneel in het hoofdvenster het label **"Stations calling DXpedition ...".** Wanneer Hounds de Fox aanroepen, wordt dit venster gevuld met een gesorteerde lijst van callsigns en bijbehorende informatie, zoals hieronder getoond. Als u de vervolgkeuzelijst in de rechterbovenhoek van **Tab 3** gebruikt, kunt u ervoor kiezen om de lijst te sorteren op **Call**, **Grid**, **S / N**, **Dist** of **Random** volgorde. De parameter **Age** geeft aan hoeveel Rx-reeksen geleden elke Hound het laatst is gedecodeerd. Hound-callsigns worden uit de lijst verwijderd als hun uitzendingen meer dan 4 opeen volgende uitzendingen overschrijdt. Als uw meest recente CQ naar een bepaald continent is gericht, worden alleen oproepen van dat continent weergegeven.

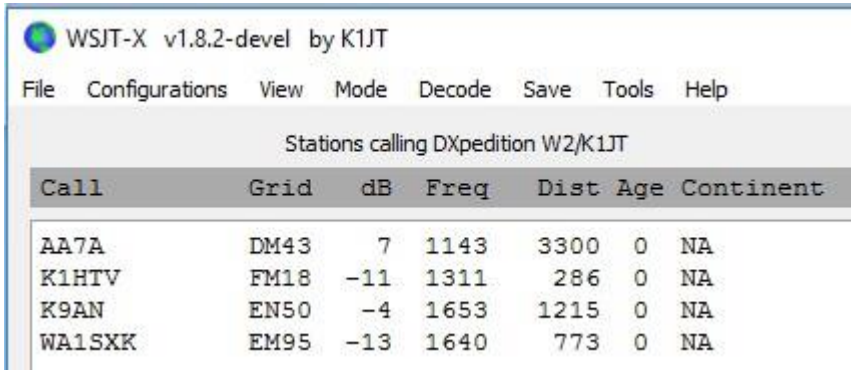

7. **N List** op **Tab 3** stelt het maximale aantal gesorteerde Calls in dat in het linker tekstpaneel wordt weergegeven.

8. U kunt weergegeven callsigns beperken tot degene die niet sterker zijn dan **Max dB**. Als Fox kun je deze functie gebruiken om zwakkere stations te werken, waardoor Hounds worden ontmoedigd om deel te nemen aan een krachtige "wapenwedloop". Vergeet niet dat FT8 is ontworpen als een

weaksignal-modus. Het biedt betrouwbare decodering bij signaal / ruis-verhoudingen tot ongeveer - 20 dB.

9. **N Slots** stelt het maximale aantal Fox-qso,s die je gelijktijdig kan draaien. Het maximum in te stellen getal is 5.

10. De **CQ**-drop downlijst biedt een selectie van CQ-berichten die zijn gericht op een bepaald continent of locator. Als u een van deze opties hebt geselecteerd, worden niet-overeenkomende oproepen van Hounds genegeerd. Je zou verschillende keer CQ moeten geven nadat je deze selectie hebt gewijzigd, om er zeker van te zijn dat iedereen het bericht ontvangt.

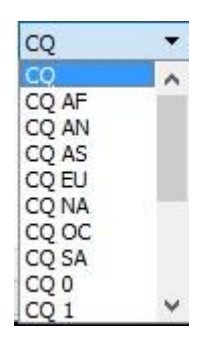

11. Klik op **Fox log** in het menu **View** om een optioneel venster weer te geven met QSO's die zijn gemaakt in de huidige WSJT-X-sessie. Dit venster geeft ook het aantal decodeerbare Hounds weer die gehoord en te connecten zijn, het aantal QSO's in uitvoering, het aantal dat is gelogd in de huidige sessie en de QSO-rate per uur.

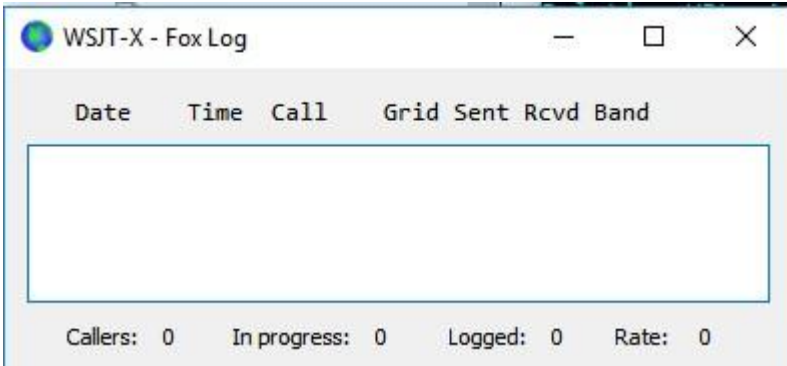

12. Ga naar **Config** | **Configure Ports**, ... | **Broadcast Data** ... en vink het vakje onderaan aan dat WSJT- en JTAlert-verbindingen mogelijk maakt

13. Het hoofddoel van de Fox is om Hounds te selecteren die moeten worden geconnect. Het rechthoekige tekst vak op **Tab 3** bevat de QSO-wachtrij: een lijst met Hound-aanroepen die moeten worden bewerkt en de signaalrapporten die worden verzonden. Druk op Enter om het bovenste roepnaam uit de gesorteerde lijst te selecteren en het in de QSO-wachtrij in te voeren. U kunt ook dubbelklikken op een oproep in de lijst om deze naar de QSO-wachtrij te verplaatsen.

14. Dubbelklik op een Call in de QSO-wachtrij om deze uit deze wachtrij te verwijderen.

15. De Reset-knop wist alle wachtrijen en zorgt ervoor dat de Fox bij de volgende gelegenheid CQ zal callen.

16. Het rechter tekstvenster (met het label "Rx Frequency") geeft decodering van onderstaande signalen weer onder de 1000 Hz (standaard zijn deze rood gemarkeerd) en Fox's eigen transmissies (gemarkeerd in geel). De rode berichten zijn die met "R + rpt", wat betekent dat een Hound wacht op de afsluitende "RR73" van de Fox.

17. Activeer de **Enable Tx** knop om een run te starten. Als een Hound-oproep beschikbaar is in de QSO-wachtrij, wordt dat station geconnect worden in de volgende uitzending van de Fox. Als de QSO-wachtrij leeg is, geeft de Fox CQ. Als **N Slots** groter is dan 1 en meer Hounds zijn beschikbaar in de wachtrij, zal Fox meer dan één Hound connecten.

18. Na het ontvangen van "R + rpt" van een eerder genoemde Hound, zal Fox "RR73" naar die hond verzenden en de QSO loggen.

19. WSJT-X onderhoudt verschillende wachtrijen op een manier waardoor moeilijke QSO's kunnen worden voltooid terwijl de algehele QSO-snelheid hoog blijft. We hanteren een regel van "3 strikes and you're out".De Fox zal een specifieke Hound tot 3 keer aanroepen, in afwachting van een "R + rpt" antwoord. Als een Hound herhaaldelijk een "R + rpt" -bericht verzendt, zal de Fox RR73 maximaal 3 keer verzenden. Ten slotte is de totale tijdsspanne van een poging tot QSO beperkt tot 3 minuten. Wanneer een van deze time-outs wordt overschreden, wordt het QSO afgebroken.

20. De Fox is geprogrammeerd om minstens één keer per vijf minuten CQ te geven in één enkel slot (en dus met maximale signaalsterkte).

21. U kunt korte berichten verzenden om de pile-up te instrueren met behulp van een van de Txberichtvakken (**Tx 5**) op **Tab 1 of** het vrije berichtvak op tab 2. B.V. "NOW 15 M" of "QSY 21.067".

22. Als je veel Hound aanroepn hebt en je werkt met Hounds met S / N = 10 dB of hoger, kun je het decoderen versnellen door **Normal** in plaats van **Deep** te kiezen in het **Decode** menu. Vergeet niet om terug te keren naar **Deep** bij het werken zwakkere signalen.

Belangrijke opmerking voor Fox-operators: wanneer u **N slots> 1** gebruiktis uw uitzending niet op constant vermogen . Om te voorkomen dat ongewenste zijbanden worden geproduceerd, moet u zorgen voor een goede lineariteit in uw Tx-systeem. Een manier om alles goed te doen is om de WSJT-X Tune-knop te gebruiken om een ongemoduleerde draaggolf te genereren. Stel uw transceiver en eventuele amplifier in zoals vereist voor het gewenste maximale uitgangsvermogen. Trek vervolgens de **Pwr**-schuif (rechtsonder in het WSJT-X-hoofdvenster) omlaag tot uw uitgangsvermogen met ongeveer 10% afneemt. Gebruik deze instelling voor het audioniveau voor al uw Fox-uitzendingen. Als u N slots-signalen gebruikt, is uw gemiddelde verzonden vermogen P0 / (N slots) en het vermogen in elk signaal is P0 / (N slots) 2. Dus voor N Slots = 1, 2, 3, 4 en 5 zal het gemiddelde vermogen per signaal afnemen van P0 met respectievelijk ongeveer 0, 6, 9.5, 12 en 14 dB.

## **Antwoorden op veel gestelde vragen……..**

1. Waarom zou de FT8 DXpedition-modus alleen gebruikt moeten worden door DXpeditie-stations en diegene die ze proberen te bewerken?

a. In de FT8 DXpedition-modus worden Tx-frequenties van Fox- en Hound-stations soms door het programma beheerd in plaats van door de operator. Dit gedrag is ongewenst voor algemeen gebruik **en zou extreem asociaal zijn als het wordt gebruikt in de conventionele FT8-subbanden.**

b. Stations die geen legitieme DX-pedities zijn, mogen het spectrum niet "overspoelen" door meerdere gelijktijdige signalen te genereren.

2. Kan de FT8 DXpedition-modus worden gebruikt voor velddagen, QSOparties en andere wedstrijden?

Nee. Deze nieuwe modus is expliciet ontworpen voor een pil-up die een zeldzaam DX-station genereert. Het is niet geschikt voor evenementen waar iedereen iedereen werkt en andere gespecificeerde informatie uitwisselt.

3. Kan de versie 1.9.1 worden gebruikt voor normale FT8-werking?

Ja, en ook voor gebruik in alle andere modi die worden ondersteund door WSJT-X v1.8.0.

4. Het Tx-filter in mijn transceiver stopt bij 2700 Hz. Hoe kan ik het volledige frequentiebereik 1000 - 4000 Hz toegewezen aan Hounds gebruiken?

U moet Split Operation gebruiken, zodat uw Tx-audio altijd binnen het bereik van 1500 tot 2000 Hz blijft. Zie Paragraaf 4.2 in de gebruikershandleiding van de WSJT-X.

5. Ik kan CAT-controle niet gebruiken; kan ik nog steeds de Fox werken?

Met wat extra moeite en ongemak, ja. Selecteer uw Tx-frequentie ergens tussen 1000 - 4000 Hz, waarvan u weet dat u deze kunt verzenden. Wanneer de Fox je een signaalrapport stuurt, verander je je audio-Tx-frequentie onmiddellijk in iets lager in het bereik van 300 - 900 Hz en verzend je je Tx3 bericht daarheen.

- 6. Mijn grote antennes en legale limietversterker maken me luid, en ik ben gewend aan het werken met DX voor alle anderen. Waarom kan ik geen contact maken met Fox? De operator DXpedition heeft mogelijk de Max dB-filter ingesteld en u wordt genegeerd omdat uw signaal te sterk is. FT8 is een modus met een zwak signaal. Probeer uw vermogen te verminderen.
- 7. Hoe werkt het nieuwe berichtformaat?

Standaard JT-stijl gestructureerde berichten bevatten twee roepnamen en een locator of rapport. Normaal gesproken zijn de twee roepnamen die van de geadresseerde en zendstations. Het nieuwe berichtformaat dat wordt gebruikt door Fox (bijvoorbeeld lijnen 5 en 7 nabij de bovenkant van pagina 2) wordt gemarkeerd door het instellen van een van de drie extra bits in de 75-bit FT8-payload. Bij ontvangst worden de twee roepnamen vervolgens geïnterpreteerd als die van twee verschillende honden: één waarvan de QSO als voltooid is erkend en één nu wordt uitgenodigd om een rapport te verzenden. Het 16-bits veld dat normaal wordt gebruikt voor een locator of rapport, wordt in plaats daarvan gebruikt voor een 10-bits hash van Fox's roepnaam en een signaalrapport.

8. Probeert men CW als een modus te laten vervangen? Nee. CW is een zeer flexibele algemene modus met goede zwakke signaalprestaties en goede spectrale efficiëntie. FT8 heeft nog betere prestaties van zwakke signalen en spectrale efficiëntie, maar het is een speciale modus die specifiek is ontworpen om betrouwbare, minimale QSO-uitwisselingen te optimaliseren.

Vertaald door Google translate en waar nodig aangepast door PD0NUD.

Tik en taalvauten kunnen naar believen worden vervangen door de volgende letters en cijfers en leestekens:

Abcdefghijklmnopqrstuvwxyz1234567890.,:;?!